**Multi Desktop Crack (2022)**

## [Download](http://evacdir.com/freiberg.bunion?mobilais/over/TXVsdGkgRGVza3RvcATXV/weakens/ZG93bmxvYWR8WnI1T0dKNGRYeDhNVFkxTkRVMU9UY3dNbng4TWpVNU1IeDhLRTBwSUZkdmNtUndjbVZ6Y3lCYldFMU1VbEJESUZZeUlGQkVSbDA)

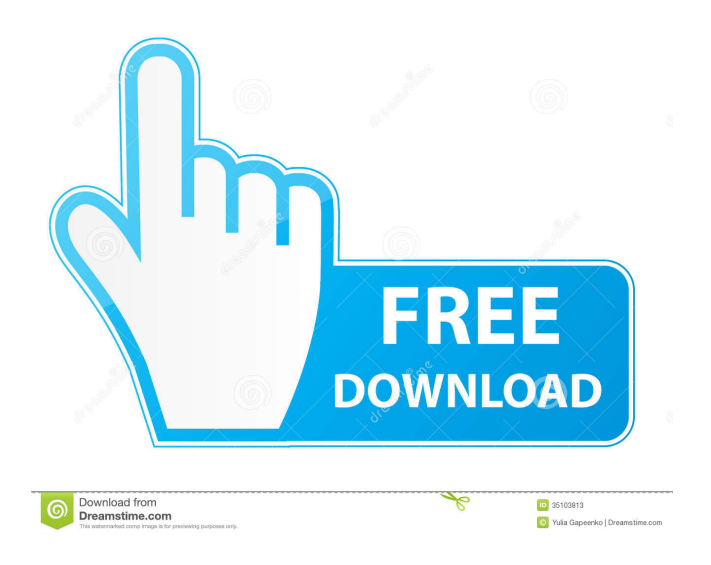

Multi Desktop is a virtual desktop manager which will create up to 4 virtual desktops allowing you to have different windows open on each of them. Multi Desktop allows you to move windows from one virtual desktop to another by

drag&drop. Multi Desktop allows you to switch from one virtual desktop to another using hotkey. Multi Desktop allows you to choose the wallpaper styles as your like. Multi Desktop allows you to decide which desktop appears first. Features: Features: 2 Create up to 4 virtual desktops [2] Each virtual desktop has a desktop icon **?** Each

virtual desktop has a desktop name ■ Each virtual desktop has own wallpapers 2 Each virtual desktop can be switched from one virtual desktop to another using hotkey [2] Each virtual desktop can be controlled with mouse or keyboard. 2 Each virtual desktop can be chosen from the desktop icons **2** Allows you to decide

which desktop appears first. 2 You can have several windows open in each desktop For development support please visit the following link: 3. Quick User Guide: 1. Quick User Guide: Welcome to Multi desktop. 2. Quick User Guide: In this guide we will learn how to use Multi desktop application. First, we will see how

to open Multi Desktop, how to create new virtual desktop, how to switch to other virtual desktops and other Multi desktop features. 3. Quick User Guide: 4. Quick User Guide: In this section we will learn to create Multi desktop wallpapers. 4. Quick User Guide: Creating Wallpapers: We are creating a wallpaper for each virtual desktop.

1. Quick User Guide: Creating wallpaper: There are different wallpapers available. You can select from the available wallpapers. You can also get the desktop background from the following link: 2. Quick User Guide: 5. Quick User Guide: 5. Quick User Guide: This wallpaper is created for the 2nd virtual

desktop. It will appear on the 2nd desktop. The extension.jpg 3. Quick User Guide: 6. Quick User Guide: 6. Quick User Guide: This wallpaper is created for the 1st virtual desktop. It will appear on the 1st desktop

**Multi Desktop**

2 Using KEYMACRO we can create macros for windows and icons. 2 Using KEYMACRO we can create macros for windows and icons. **7** Using KEYMACRO we can create macros for windows and icons. Features:  $\sqrt{2}$  No less than 32MB application RAM 2 5 MB hard disk space  $\Omega$  screen resolution must be no less than 640x480

pixels Installation: **2** Download the file to your desktop and unzip it [?] Double-click on the executable file ■ Installing will take some time How to:  $[?]$  If you want to create a shortcut on desktop  $2$  Click on the right-click icon on the desktop.  $[$ Right-click on the newly created shortcut and open "Properties" **?** Click on the "Shortcut" tab  $\overline{?}$  Click

on the "Browse" tab ? Select the executable file from your desktop. ■ Click on "OK" ■ Close all windows.  $\Omega$  Delete the shortcut from desktop. **7** Enjoy Multi Desktop. Links: 2 2 2 Disclaimer: Our websites do not support or link to illegal programs that are pirated and distributed by people who want to make money. Please write

us if you have questions about these free programs.This is a blog about quality and safety in the RNIC (Canadian Registered Nursing and Midwifery Council). We want to be open and honest about the defects in the RNIC's system that give rise to harm to patients and public confidence in the system. Monday, June 25, 2015 The Privacy Commissioner has an open letter to chief executive of the RNIC June 20, 2015 Dear Cheryl MacInnis, I write with your permission on behalf of the Office of the Privacy Commissioner (OPC) to advise you about your responsibilities in respect of access to your organization's records by public 1d6a3396d6

This is a small utility that allows you to install "Multi Desktop" to manage up to 4 Virtual Desktops on your PC. You will have your own icons and wallpaper on each desktop to manage the desktops by your preference. You can move the

windows from one desktop to another desktop by simply drag and drop. In Multi Desktop, all the windows on the current desktop will be hidden automatically. When you want to go to another desktop, you can press hotkey to switch to the desktop. When you want to go back to the current desktop, you can simply press the hotkey again

to go back to the previous desktop. If you are using both Internet Explorer and Firefox as your web browser, you can set "Multi Desktop" to open Internet Explorer in the desktop. If you have multiple monitors, you can choose a different wallpaper style for each virtual desktop. You can have your own icon in the Taskbar so you can

easily switch the desktop. Update History: Version 2.0 2 Minor bug fix Version 1.0  $\overline{2}$  First version What's New in this Version: 1. Fixed the error when using the "Send Email" feature. 2. Fixed the bug that can lead to unexpected exit. 3. Fixed the bug that can cause slow performance. Known Bugs: 1. The configuration dialog

box may not appear correctly on the first run. Please do not cancel the operation when the configuration window is appearing. 2. The activation hotkey of the program is "Ctrl+F4". 3. When you are using "Multi Desktop", Windows Explorer, WMP, etc. will not be shown on the virtual desktop. \*\*If you have any

technical questions, please send a message with your problem and expected output to support@joingaming.com<sup>\*\*</sup> More information about this topic:  $\diamond$ Help Multi-Monitor New Features Appendix: How to add a new virtual desktop Appendix: Version History Repo: \*\*If you have any technical questions, please send a

message with your problem and expected output to support@joingaming.com\*\* Screenshots \*\*If you have any technical questions, please send a message with your problem and expected output to support@joingaming.com\*\* \*\*If you have any technical questions, please send a message with your

## problem and expected output to support@joingaming

**What's New In?**

Multi Desktop is a virtual desktop manager. It supports up to 4 virtual desktops allowing you to have different windows open on each of them. Multi Desktop allows you to

switch from one virtual desktop to another using hotkey. Multi Desktop allows you to use your own desktop icons, own desktop names and desktop wallpapers. More Info: 2 Multi Desktop -Download & Install ? Multi Desktop - User Guide ? Multi Desktop - Configurations Details for "Multi Desktop": Keywords:

desktop manager, virtual desktop manager, multiple desktops, Multi Desktop Multi Desktop: Multi Desktop is a virtual desktop manager. It supports up to 4 virtual desktops allowing you to have different windows open on each of them. Multi Desktop allows you to switch from one virtual desktop to another using hotkey. Multi

Desktop allows you to use your own desktop icons, own desktop names and desktop wallpapers. More Info: **7** Multi Desktop -Download & Install ? Multi Desktop - User Guide ? Multi Desktop - Configurations Multi Desktop: Multi Desktop is a virtual desktop manager. It supports up to 4 virtual desktops allowing you to

have different windows open on each of them. Multi Desktop allows you to switch from one virtual desktop to another using hotkey. Multi Desktop allows you to use your own desktop icons, own desktop names and desktop wallpapers. More Info: 2 Multi Desktop - Download & Install 2 Multi Desktop - User Guide [?]

Multi Desktop - Configurations Multi Desktop: Multi Desktop is a virtual desktop manager. It supports up to 4 virtual desktops allowing you to have different windows open on each of them. Multi Desktop allows you to switch from one virtual desktop to another using hotkey. Multi Desktop allows you to use your own desktop icons,

own desktop names and desktop wallpapers. More Info: 2 Multi Desktop - Download & Install <u>?</u> Multi Desktop - User Guide ? Multi Desktop - Configurations Keywords: desktop manager, virtual desktop manager, multiple desktops, Multi Desktop Multi Desktop: Multi Desktop is a virtual desktop manager. It supports up to

4 virtual desktops allowing you to have different windows open on each of them. Multi Desktop allows you to switch from one virtual desktop to another using hotkey. Multi Desktop allows you to use your own desktop icons, own desktop names and desktop wallpapers. More Info: 2 Multi Desktop - Download & Install 2

## Multi Desktop - User Guide ?

**System Requirements For Multi Desktop:**

Minimum OS: Windows 7, Windows 8, Windows 8.1, Windows 10 Processor: Dual-core Intel Core 2 Duo or AMD Athlon II X3 or better Memory: 2 GB RAM Graphics: NVIDIA Geforce 9600 GT, ATI Radeon HD 3870 or

better DirectX: Version 11 Hard Drive: 1 GB available space Sound Card: DirectX compatible sound card Additional Notes: The OpenAL version may differ from the other DX11 benchmarked games, if OpenAL is used

Related links:

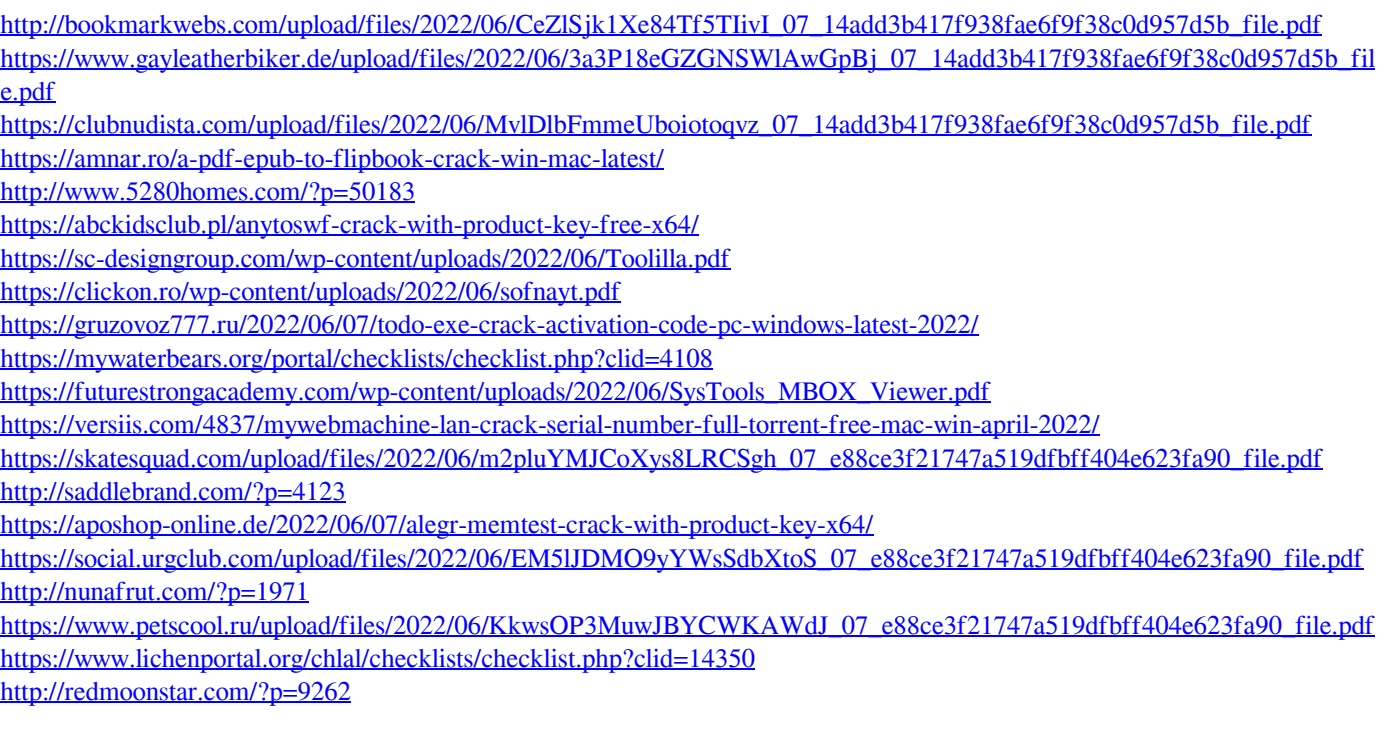